## **1. Hogyan hozhatok létre új kérelmet?**

Az 'Új kérelem' menüpontra kattintson a baloldali menüben. Válassza ki a megfelelő engedélytípust, ami iránt engedélykérelmet szeretne benyújtani, illetve a megfelelő vámhivatalkódot is. A következő oldalon ki tudja tölteni az engedélykérelmet (legyen figyelemmel arra, hogy több lapra van osztva).

## **2. Hogyan tudom megnézni a kérelmet?**

Kattintson a 'Kérelmek listája' menüpontra a baloldali menüben és válassza ki a megfelelő kérelmet. Ezután kattintson a 'Kérelem nézet' menüpontra.

## **3. Hogyan tudom megnézni a kérelem hivatkozási számát?**

a) A 'Kérelmek listája' menüpontban, a benyújtott kérelemnél a kérelem hivatkozási szám mező elsőre üresen jelenik meg, azonban néhány másodperc után az oldalt frissíteni lehet és a hivatkozási szám megjelenik.

b) A 'Kérelmek listája' menüpontban válassza ki a megfelelő kérelmet és kattintson a 'Kérelem nézet' menüpontra.

c) Az 'Értesítések listája' menüpontban keresse a 'Kérelem hivatkozási száma' értesítést.

## **4. Nem kaptam meg a kérelem hivatkozási számát.**

A 'Kérelem nézet' menüpontból menjen az 'Idővonal nézet' menüpontra. Valamelyik mezőt a kérelemben nem megfelelően töltött ki, melyről hibaüzenetet kapott. A hibaüzenet tartalmazza a hiba leírását.

## **5. Az első kérelmem hibás volt.**

Annak érdekében, hogy ne kelljen az összes adatot újra rögzítenie, válassza ki a hibás kérelmet és kattintson a 'Másolás' gombra. A már előre kitöltött kérelem kész a benyújtásra, csak a hibás mezőket kell javítania a korábbi hibaüzenetnek megfelelően.

#### **6. Hogyan tudom megnézni az engedélyt?**

Kattintson az 'Engedélylista' menüpontra a baloldali menüben és válassza ki a megfelelő a kívánt engedélyt. Ezután kattintson az 'Engedélynézet' menüpontra.

#### **7. Hogyan tudok végrehajtani feladatot?**

Az 'Értesítések listája' menüpontban válassza ki azt az értesítést, amire válaszolni szeretne, majd kattintson a 'Kért információ megadása' menüpontra (először az értesítést is megtekintheti és aztán válaszolhat).

#### **8. Hogyan tudom megnézni egy kérelem/engedély életciklusát?**

A 'Kérelem/engedély lista' menüpontban kattintson az érintett kérelemre/engedélyre, majd ezt követően kattintson az 'Idővonal' menüpontra.

# **9. Hogyan kezdjek meg egy eljárást egy kérelem/engedély vonatkozásában?**

Válassza ki a megfelelő kérelmet/engedélyt, majd kattintson a megfelelő eljárásra az oldal tetején. Például kezdeményezheti az engedély visszavonását, ha az 'Engedély visszavonása' menüpontra kattint.

#### **10. Hogyan tudok megkeresni egy bizonyos értesítést?**

 $\eta_{\rho}$ 

Ha egy bizonyos értesítést szeretne megtalálni, akkor a kérelem vagy az engedély hivatkozási számával tud keresni az értesítések listájában.

# **11. Mit tegyek, ha semmilyen értesítést vagy kérelmet nem látok?**

Frissítse az oldalt, mivel lehet, hogy inaktivitás miatt a rendszer megszüntette a kapcsolatot.

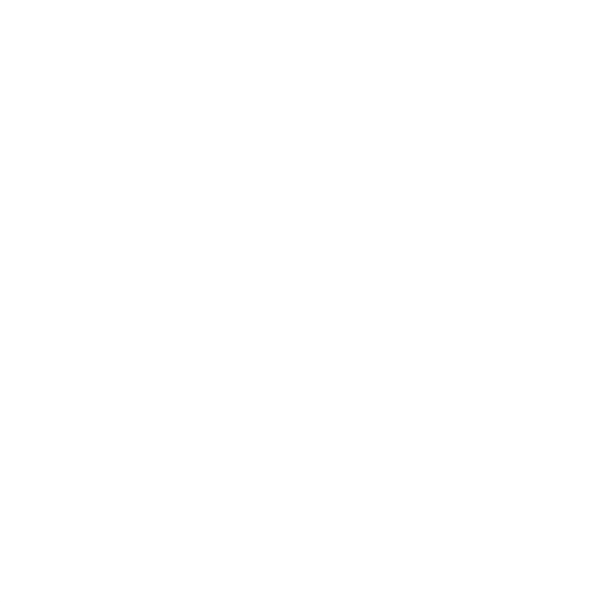